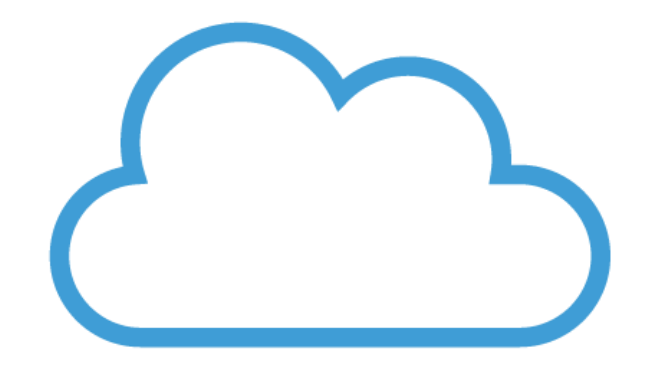

# OFFICE 365 Sotillo 2019-2020 segunda parte

*En la primera sesión vimos*

*1. Los conceptos básicos de OFFICE 365 (la plataforma, las aplicaciones principales y el entorno OFFICE 365)*

*2. En esta segunda sesión vamos a profundizar en 4 aplicaciones*

*a. FORMS*

*b. SWAY*

*c. ONE NOTE*

*d. TEAMS*

*FORMS*

*¿Qué es?*

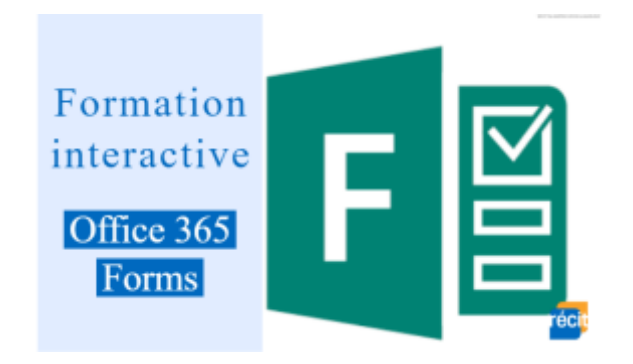

## *FORMS es una herramienta dentro de OFFICE 365 que sirve para hacer cuestionarios (o lo que nosotros llamaríamos exámenes)*

Embed://<iframe width="640px" height= "480px" src=

"https://forms.office.com/Pages/ResponsePage.aspx?id=7iKSZuXVOUWYfqMBWrbfMbskEUWgWFJA mNqhfRuSt2BUQk5DWU5HN0FEQzRMN1BOQVRPMDlROTVCRC4u&embed=true" frameborder= "0" marginwidth= "0" marginheight= "0" style= "border: none; max-width:100%; max-height:100vh" allowfullscreen webkitallowfullscreen mozallowfullscreen msallowfullscreen> </iframe>

- *Podemos crear preguntas tipo test*
- *Podemos crear preguntas de respuesta corta*
- *Podemos crear preguntas de respuesta larga*
	- *Podemos crear preguntas de calificar*

### *Primera tarea de hoy*

*Crear un FORMS con 5 preguntas sobre la primera circunnavegación de la Tierra de Magallanes y El Cano de la que se cumplen en 500 años en 2020.*

### *Segunda tarea*

*Enviar el FORMS que habéis creado a una persona y que sea recíproco.*

*Contestar al FORMS.*

*Ver las respuestas.*

*Dudas*

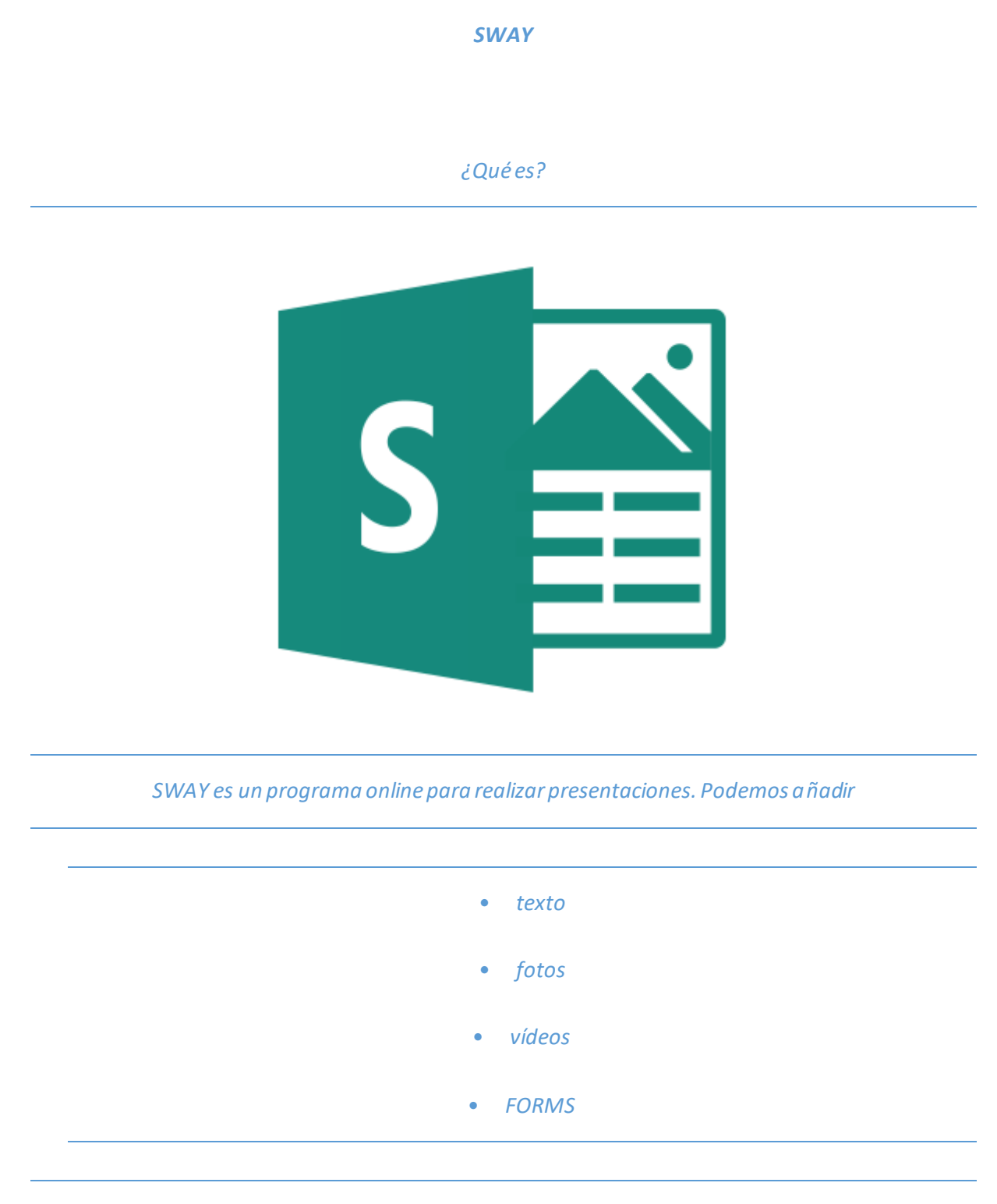

*Tercera tarea de hoy*

*Abrir la aplicación SWAY y crear una presentación con nombre*

*"LENGUA. TEMA 3 CURSO \_\_\_"*

*"INGLÉS. TEMA 3 CURSO \_\_\_"*

### *"EDUCACIÓN FÍSICA. CURSO \_\_\_"*

*Con el libro de lengua/inglés/EF de vuestro curso vamos a ir rellenando este primer SWAY.*

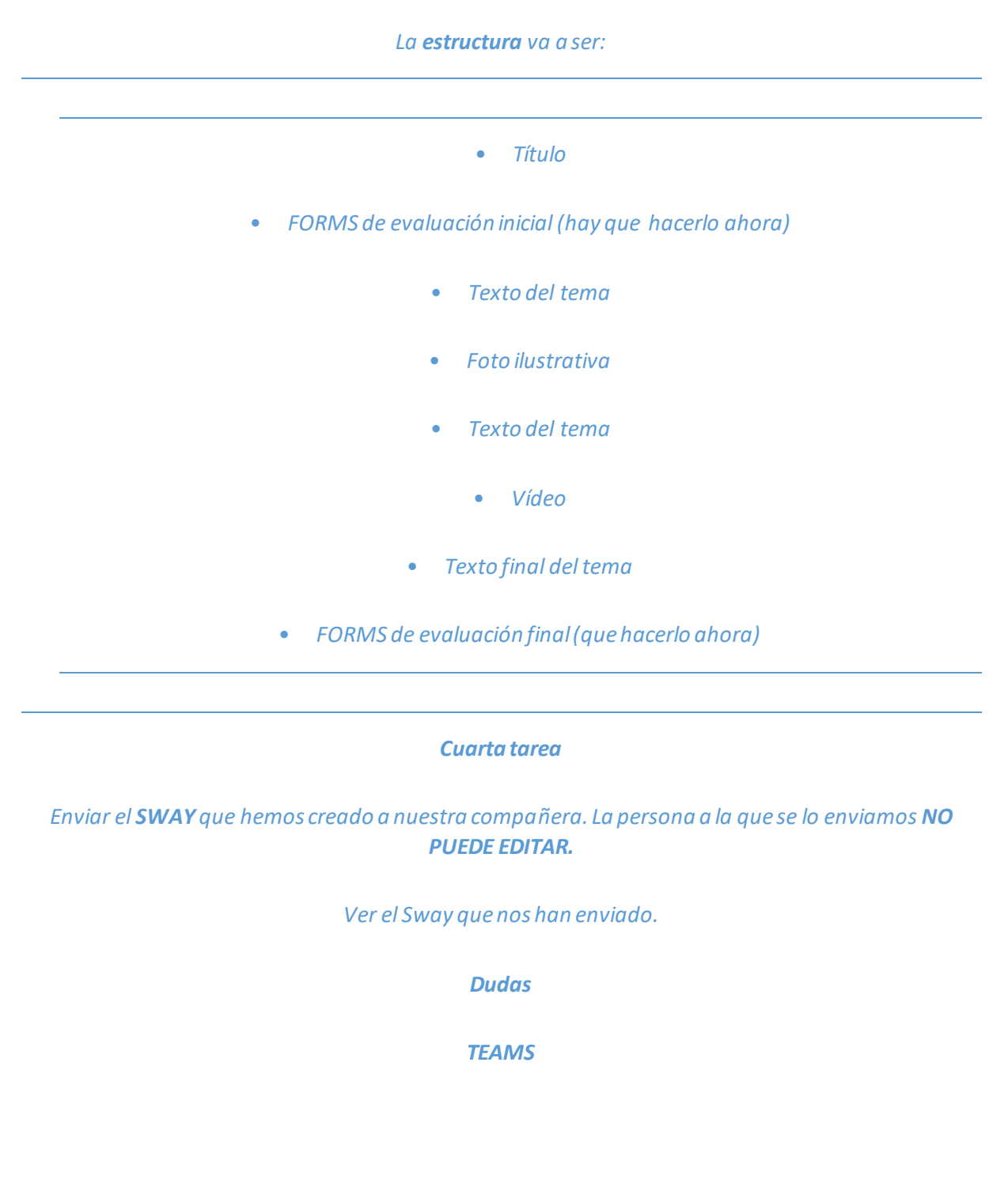

*¿Qué es?*

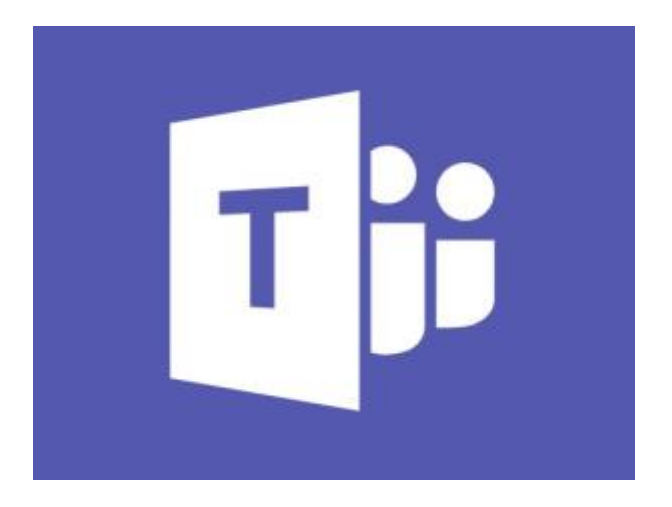

*Es una herramienta para crear espacios cerrados de colaboración con nuestro alumnado.*

*Podemos enviar archivos (temas creados, libros, enlaces de youtube) y podemos crear tareas que tienen que realizar y entregarlas en el TEAMS.*

*Tarea*

*Crear un TEAMS de clase.*

*¿Cómo metemos al alumnado?*

*Dos formas*

• *Uno por uno con su correo electrónico educacyl*

• *Con una clave que tienen que introducir en su aplicación TEAMS*

*ONE NOTE*

*¿Qué es?*

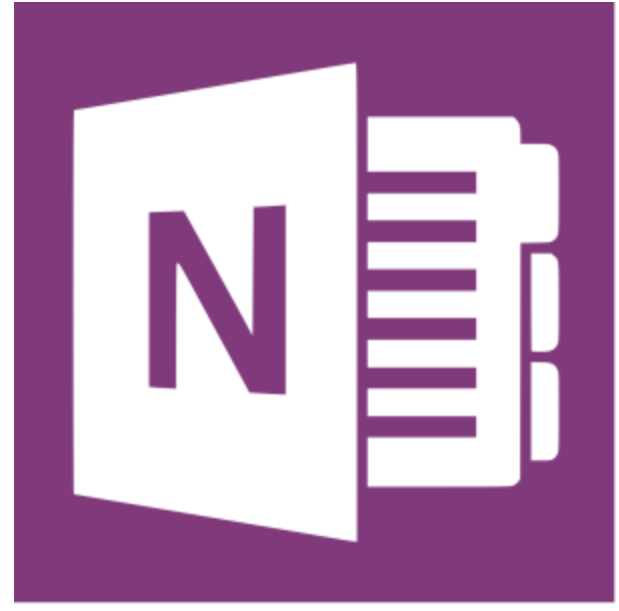

*ONENOTE es un cuaderno de notas igual al cuaderno de notas con pestañas que tenemos en casa.*

*La diferencia es que es online y que lo podemos utilizar en cualquier dispositivo.*

#### *Quinta tarea*

*Vamos a crear un ONENOTE cada uno siguiendo mis indicaciones.*

- *1. Abrimos la aplicación ONENOTE*
	- *2. Bloc de notas de clase*
	- *3. OFFICE 365 SOTILLO 1920*
- *4. Introducción al bloc de notas: lo leemos y lo explicamos*
	- *5. Agregar docentes y alumnado*

*6. Crearlo*

Dudas

*Gracias por vuestro tiempo.*